# Opdracht IP NAT gebruiken voor configuratie

# Inhoud

Inleiding Voorwaarden Vereisten Gebruikte componenten Achtergrondinformatie Configureren Netwerkdiagram **Configuraties** Verifiëren Problemen oplossen **Samenvatting** Gerelateerde informatie

# Inleiding

Dit document beschrijft een configuratie die de statische opdracht van de ip NAT-buitenbron gebruikt en de IP-pakketten afkomstig zijn van het NAT-proces.

# Voorwaarden

### Vereisten

Cisco raadt u aan bekend te zijn met dit onderwerp:

• [NAT: lokale en wereldwijde definities](https://www.cisco.com/c/nl_nl/support/docs/ip/network-address-translation-nat/4606-8.html)

### Gebruikte componenten

De informatie in dit document is gebaseerd op Cisco 2500 Series routers op Cisco IOS®softwarerelease 12.2(27) .

De informatie in dit document is gebaseerd op de apparaten in een specifieke laboratoriumomgeving. Alle apparaten die in dit document worden beschreven, hadden een opgeschoonde (standaard)configuratie. Als uw netwerk live is, moet u zorgen dat u de potentiële impact van elke opdracht begrijpt.

# Achtergrondinformatie

Dit document biedt een voorbeeldconfiguratie met het gebruik van de [statische](/content/en/us/td/docs/ios-xml/ios/ipaddr/command/ipaddr-cr-book/ipaddr-i3.html#wp1919638640) opdracht van de [ip](/content/en/us/td/docs/ios-xml/ios/ipaddr/command/ipaddr-cr-book/ipaddr-i3.html#wp1919638640) [NAT-externe bron](/content/en/us/td/docs/ios-xml/ios/ipaddr/command/ipaddr-cr-book/ipaddr-i3.html#wp1919638640) en bevat een korte beschrijving van wat er tijdens het NAT-proces met het IPpakket gebeurt. Beschouw d[e](https://www.cisco.com/c/nl_nl/support/docs/ip/network-address-translation-nat/13773-2.html#diag) [netwerktopologie](https://www.cisco.com/c/nl_nl/support/docs/ip/network-address-translation-nat/13773-2.html#diag) in dit document als een voorbeeld.

## Configureren

Opmerking: Gebruik de Opdrachtzoekfunctie om aanvullende informatie te vinden over de opdrachten die in dit document worden gebruikt. Alleen geregistreerde Cisco-gebruikers hebben toegang tot interne tools en informatie.

### Netwerkdiagram

Het netwerk in dit document is als volgt opgebouwd.

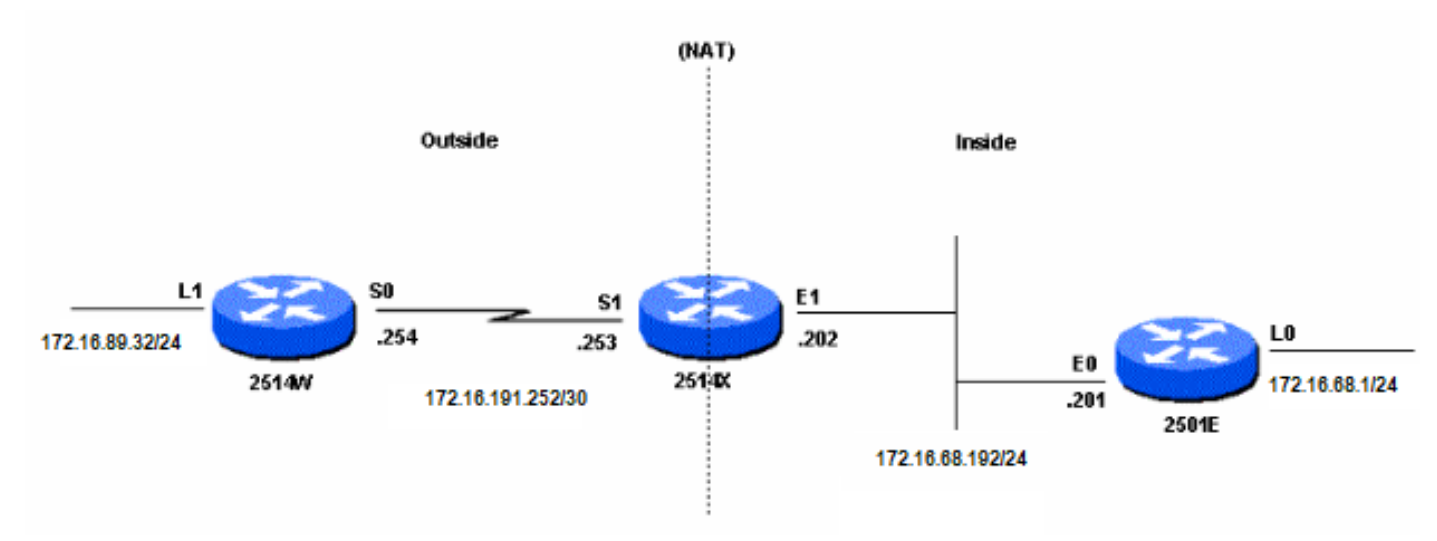

Netwerkdiagram

Wanneer u een ping-bron uitgeeft die afkomstig is van de 2514W Loopback1-interface die bestemd is voor de 2501E Loopback0-interface, gebeurt dit:

- Op de buiteninterface (S1) van router 2514X, verschijnt het ping-pakket met een bronadres (SA) van 172.16.89.32 en een doeladres (DA) van 172.16.68.1.
- NAT vertaalt de SA naar het<u> [buitenste lokale adres](https://www.cisco.com/c/nl_nl/support/docs/ip/network-address-translation-nat/4606-8.html#defoutlocalandglobal)</u> 172.16.68.5 (correspondent voor de [statische](https://www.cisco.com/c/nl_nl/support/docs/ip/network-address-translation-nat/13773-2.html#configs) opdrach[t](https://www.cisco.com/c/nl_nl/support/docs/ip/network-address-translation-nat/13773-2.html#configs) [van buitenaf](https://www.cisco.com/c/nl_nl/support/docs/ip/network-address-translation-nat/13773-2.html#configs) va[n](https://www.cisco.com/c/nl_nl/support/docs/ip/network-address-translation-nat/13773-2.html#configs) [ip NAT](https://www.cisco.com/c/nl_nl/support/docs/ip/network-address-translation-nat/13773-2.html#configs) die op router 2514X is geconfigureerd).
- Router 2514X controleert vervolgens zijn routeringstabel op een route naar 172.16.68.1.
- Als de route niet bestaat, laat de router 2514X het pakket vallen. In dit geval heeft router 2514X een route naar 172.16.68.1 via de statische route naar 172.31.1.0. Het door:sturen het pakket aan de bestemming.
- Router 2501E ziet het pakket op zijn inkomende interface (E0) met een SA van 172.16.68.5, en een DA van 172.16.68.1.
- Het verstuurt een Internet Control Message Protocol (ICMP) echoantwoord op 172.16.68.5. Als het geen route heeft, laat het het pakket vallen.
- In dit geval heeft het echter de (standaard) route.
- Daarom verzendt het een antwoordpakket naar router 2514X, met een SA van 172.16.68.1, en een DA van 172.16.68.5.
- Router 2514X ziet het pakket en controleert een route naar het 172.16.68.5 adres.
- Als het geen heeft, antwoordt het met een onbereikbaar antwoord ICMP.
- In dit geval heeft het een route naar 172.16.68.5 (vanwege [de statische route](https://www.cisco.com/c/nl_nl/support/docs/ip/network-address-translation-nat/13773-2.html#configs)).
- Daarom vertaalt het pakket terug naar het 172.16.89.32 adres, en verstuurt het uit zijn ●buiteninterface (S1).

### **Configuraties**

Dit document gebruikt de volgende configuraties:

• [Router 2514W](https://www.cisco.com/c/nl_nl/support/docs/ip/network-address-translation-nat/13773-2.html#t1)

- $\cdot$  [Router 2514X](https://www.cisco.com/c/nl_nl/support/docs/ip/network-address-translation-nat/13773-2.html#t2)
- [Router 2501E](https://www.cisco.com/c/nl_nl/support/docs/ip/network-address-translation-nat/13773-2.html#t3)

#### Router 2514W

```
hostname 2514W
!
```
*!--- Output suppressed.* interface Loopback1 ip address 172.16.89.32 255.255.255.0 ! interface Ethernet1 address no ip mroute-cache ! interface Serial0 ip address 172.16.191.254 255.255.255.252 no ip mroute-c *!--- Output suppressed.* ip classless ip route 0.0.0.0 0.0.0.0 172.16.191.253 *!--- Default route to forward packets to 2514X.* ! *!--- Output suppressed.*

#### Router 2514X

hostname 2514X !

*!--- Output suppressed.* ip nat outside source static 172.16.89.32 172.16.68.5 *!--- Outside local address.* ! *!--- Output suppressed.* interface Ethernet1 ip address 172.31.192.202 255.255.255.0 ip nat inside *!--- Defines Ethernet 1 as a NAT inside interface.* no ip mroute-cache no ip route-cache ! interface Serial1 address 172.16.191.253 255.255.255.252 no ip route-cache ip nat outside *!--- Defines Serial 1 as a NAT outside interface.* clockrate 2000000 ! *!--- Output suppressed.* ip classless ip route 172.31.1.0 255.255.255.0 172.31.192.201 ip route 172.31.16.0 255.255.255.0 172.16.191.254 *!--- Static routes for reaching the loopback interfaces !--- on 2514E and 2514W.* ! *!--- Output suppressed.*

#### Router 2501E

#### hostname rp-2501E !

*!--- Output suppressed.* interface Loopback0 ip address 172.16.68.1 255.255.255.0 ! interface Ethernet0 ip address 172.31.192.201 255.255.255.0 ! *!--- Output suppressed.* ip classless ip route 0.0.0.0 0.0.0.0 172.31.192.202 *!--- Default route to forward packets to 2514X.* ! *!--- Output suppressed.*

### Verifiëren

Opmerking: alleen geregistreerde Cisco-gebruikers kunnen toegang krijgen tot interne tools en informatie.

Gebruik de Cisco CLI Analyzer om een analyse van de uitvoer van de showopdracht te bekijken. De [Cisco CLI Analyzer](https://cway.cisco.com/cli) (OIT) ondersteunt verschillende showopdrachten.

Gebruik de opdracht show ip nat translations om de vertaalvermeldingen te controleren, zoals deze uitvoer laat zien:

### Problemen oplossen

In dit voorbeeld worden NAT-vertaaldebugging en IP-pakketdebugging gebruikt om het NATproces aan te tonen.

Opmerking: omdat de debug-opdrachten een aanzienlijke hoeveelheid uitvoer genereren, gebruikt u deze alleen wanneer het verkeer op het IP-netwerk laag is, zodat andere activiteit op het systeem niet nadelig wordt beïnvloed.

Opmerking: Raadpleeg [Belangrijke informatie over debug commando's](https://www.cisco.com/c/nl_nl/support/docs/dial-access/integrated-services-digital-networks-isdn-channel-associated-signaling-cas/10374-debug.html) voordat u debug commando's gebruikt.

Deze output is het resultaat wanneer u het **debug ip-pakket** gebruikt en **ip NAT-opdrachten** tegelijkertijd op router 2514X zuivert, terwijl u van de router 2514W loopback1-interfaceadres (172.16.89.32) pingt naar de router 2501 E loopback0-interfaceadres (172.16.68.1).

Deze output toont het eerste pakket dat op de buiteninterface van Router 2514X aankomt. Het bronadres van 172.16.89.32 wordt vertaald naar 172.16.68.5. Het ICMP-pakket wordt doorgestuurd naar de bestemming via de Ethernet1-interface.

5d17h: **NAT: s=172.16.89.32->172.16.68.5**, d=172.16.68.1 [171] 5d17h: IP: tableid=0, s=172.16.68.5 (Serial0), d=172.16.68.1 (Ethernet0), routed via RIB 5d17h: IP: s=172.16.68.5 (Serial0), d=172.16.68.1 (Ethernet0), g=172.31.192.201, len 100, forward 5d17h: ICMP type=8, code=0

Deze output toont het retourpakket afkomstig van 172.16.68.1 met een bestemmingsadres van 172.16.68.5, dat wordt vertaald naar 172.16.89.32. Het resulterende ICMP-pakket wordt doorgestuurd naar de Serial1 interface.

5d17h: IP: tableid=0, s=172.16.68.1 (Ethernet0), d=172.16.68.5 (Serial0), routed via RIB 5d17h: **NAT**: s=172.16.68.1, **d=172.16.68.5->172.16.89.32** [171] 5d17h: IP: s=172.16.68.1 (Ethernet0), d=172.16.89.32 (Serial0), g=172.16.191.254, len 100, forward 5d17h: ICMP type=0, code=0

De uitwisseling van ICMP-pakketten gaat verder. Het NAT-proces voor deze debug-uitvoer is hetzelfde als de vorige uitvoer.

5d17h: NAT: s=172.16.89.32->172.16.68.5, d=172.16.68.1 [172] 5d17h: IP: tableid=0, s=172.16.68.5 (Serial0), d=172.16.68.1 (Ethernet0), routed via RIB 5d17h: IP: s=172.16.68.5 (Serial0), d=172.16.68.1 (Ethernet0), g=172.31.192.201, len 100, forward 5d17h: ICMP type=8, code=0 5d17h: IP: tableid=0, s=172.16.68.1 (Ethernet0), d=172.16.68.5 (Serial0), routed via RIB 5d17h: NAT: s=172.16.68.1, d=172.16.68.5->172.16.89.32 [172] 5d17h: IP: s=172.16.68.1 (Ethernet0), d=172.16.89.32 (Serial0), g=172.16.191.254,

 len 100, forward 5d17h: ICMP type=0, code=0 5d17h: NAT: s=172.16.89.32->172.16.68.5, d=172.16.68.1 [173] 5d17h: IP: tableid=0, s=172.16.68.5 (Serial0), d=172.16.68.1 (Ethernet0), routed via RIB 5d17h: IP: s=172.16.68.5 (Serial0), d=172.16.68.1 (Ethernet0), g=172.31.192.201, len 100, forward 5d17h: ICMP type=8, code=0 5d17h: IP: tableid=0, s=172.16.68.1 (Ethernet0), d=172.16.68.5 (Serial0), routed via RIB 5d17h: NAT: s=172.16.68.1, d=172.16.68.5->172.16.89.32 [173] 5d17h: IP: s=172.16.68.1 (Ethernet0), d=172.16.89.32 (Serial0), g=172.16.191.254, len 100, forward 5d17h: ICMP type=0, code=0 5d17h: NAT: s=172.16.89.32->172.16.68.5, d=172.16.68.1 [174] 5d17h: IP: tableid=0, s=172.16.68.5 (Serial0), d=172.16.68.1 (Ethernet0), routed via RIB 5d17h: IP: s=172.16.68.5 (Serial0), d=172.16.68.1 (Ethernet0), g=172.31.192.201, len 100, forward 5d17h: ICMP type=8, code=0 5d17h: IP: tableid=0, s=172.16.68.1 (Ethernet0), d=172.16.68.5 (Serial0), routed via RIB 5d17h: NAT: s=172.16.68.1, d=172.16.68.5->172.16.89.32 [174] 5d17h: IP: s=172.16.68.1 (Ethernet0), d=172.16.89.32 (Serial0), g=172.16.191.254, len 100, forward 5d17h: ICMP type=0, code=0 5d17h: NAT: s=172.16.89.32->172.16.68.5, d=172.16.68.1 [175] 5d17h: IP: tableid=0, s=172.16.68.5 (Serial0), d=172.16.68.1 (Ethernet0), routed via RIB 5d17h: IP: s=172.16.68.5 (Serial0), d=172.16.68.1 (Ethernet0), g=172.31.192.201, len 100, forward 5d17h: ICMP type=8, code=0 5d17h: IP: tableid=0, s=172.16.68.1 (Ethernet0), d=172.16.68.5 (Serial0), routed via RIB 5d17h: NAT: s=172.16.68.1, d=172.16.68.5->172.16.89.32 [175] 5d17h: IP: s=172.16.68.1 (Ethernet0), d=172.16.89.32 (Serial0), g=172.16.191.254, len 100, forward 5d17h: ICMP type=0, code=0

### **Samenvatting**

Wanneer het pakket van buiten naar binnen reist, komt de vertaling eerst voor, en dan wordt de routeringstabel gecontroleerd voor de bestemming. Wanneer het pakket van binnen naar buiten reist, wordt de routeringstabel eerst gecontroleerd op de bestemming, en dan vindt de vertaling plaats. Raadpleeg d[e](https://www.cisco.com/c/nl_nl/support/docs/ip/network-address-translation-nat/6209-5.html) [NAT-werkorder](https://www.cisco.com/c/nl_nl/support/docs/ip/network-address-translation-nat/6209-5.html) voor meer informatie.

Maak geen gebruik van het deel van het IP-pakket dat wordt vertaald als u het met elk van de vorige opdrachten gebruikt. Deze tabel bevat de richtlijn:

#### Opdracht Actie

• Vertaalt de bron van de IP pakketten die naar binnen reizen.

[statische IP-nat buiten-bron](/content/en/us/td/docs/ios-xml/ios/ipaddr/command/ipaddr-cr-book/ipaddr-i3.html#wp1919638640)

Vertaalt de bestemming van de IP pakketten die binnen naar buiten ● reizen.

[statische IP-NAT-binnenbron](/content/en/us/td/docs/ios-xml/ios/ipaddr/command/ipaddr-cr-book/ipaddr-i3.html#wp1284532593)

- Vertaalt de bron van IP pakketten die binnen naar buiten reizen.
- Vertaalt de bestemming van de IP pakketten die naar binnen reizen.

Deze richtlijnen geven aan dat er meer dan één manier is om een pakket te vertalen. Gebaseerd op uw specifieke behoeften, moet u bepalen hoe te om de NAT interfaces (binnen of buiten) te bepalen en welke routes de routeringstabel vóór of na vertaling bevat. Houd in mening dat het

gedeelte van het pakket dat wordt vertaald van de richting afhangt het pakket reist, en hoe u NAT vormt.

## Gerelateerde informatie

- [Voorbeeldconfiguratie met de opdracht 'ip nat outside source list'](https://www.cisco.com/c/nl_nl/support/docs/ip/network-address-translation-nat/13770-1.html)
- [Netwerkadresomzetting configureren](https://www.cisco.com/c/nl_nl/support/docs/ip/network-address-translation-nat/13772-12.html)
- [NAT IP-adresseringsservices](https://www.cisco.com/c/nl_nl/tech/ip/ip-addressing-services/index.html)
- [Cisco technische ondersteuning en downloads](https://www.cisco.com/c/nl_nl/support/index.html?referring_site=bodynav)

### Over deze vertaling

Cisco heeft dit document vertaald via een combinatie van machine- en menselijke technologie om onze gebruikers wereldwijd ondersteuningscontent te bieden in hun eigen taal. Houd er rekening mee dat zelfs de beste machinevertaling niet net zo nauwkeurig is als die van een professionele vertaler. Cisco Systems, Inc. is niet aansprakelijk voor de nauwkeurigheid van deze vertalingen en raadt aan altijd het oorspronkelijke Engelstalige document (link) te raadplegen.